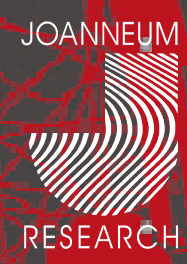

# **JOANNEUM RESEARCH**

# **Institut für Informationssysteme & Informationsmanagement**

Werner Preininger

**IMDAS-Pro Anwendertreffen**

17.3.2005

# **IMDAS-Pro 3.0 Übersicht**

**IMDAS-Pro 3.0**

**JOANNEUM** 

**RESEARCH** 

 $\rightarrow$  Inkl. Numismatik

#### **IMDAS-Media**

- $\rightarrow$  Verwaltung von Medienobjekten
- **IMDAS-Layout**
- $\rightarrow$  Gestaltung von Ausdrucken

#### **IMDAS-Exhibition**

 $\rightarrow$  Planung und Design von virtuellen Ausstellungen

#### **IMDAS-Web**

 $\rightarrow$  Websites aus IMDAS-Pro und IMDAS-Exhibition

#### **ThesauriX**

 $\rightarrow$  Dezentrale Thesaurusverwaltung

#### **IMDAS-GIS**

 $\rightarrow$  Geographische Darstellung, Suche und Selektion

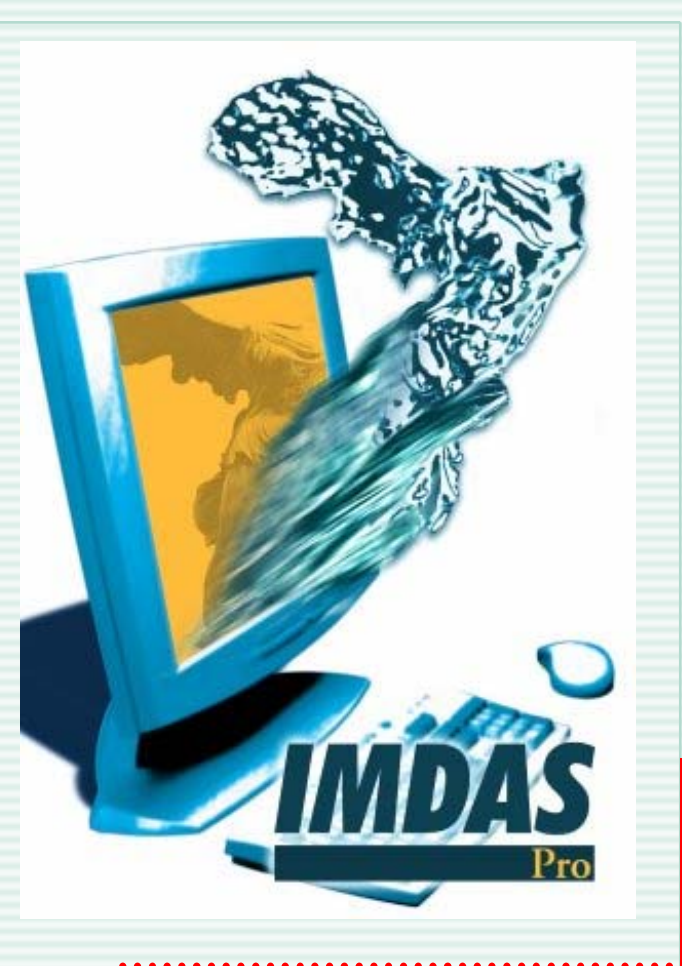

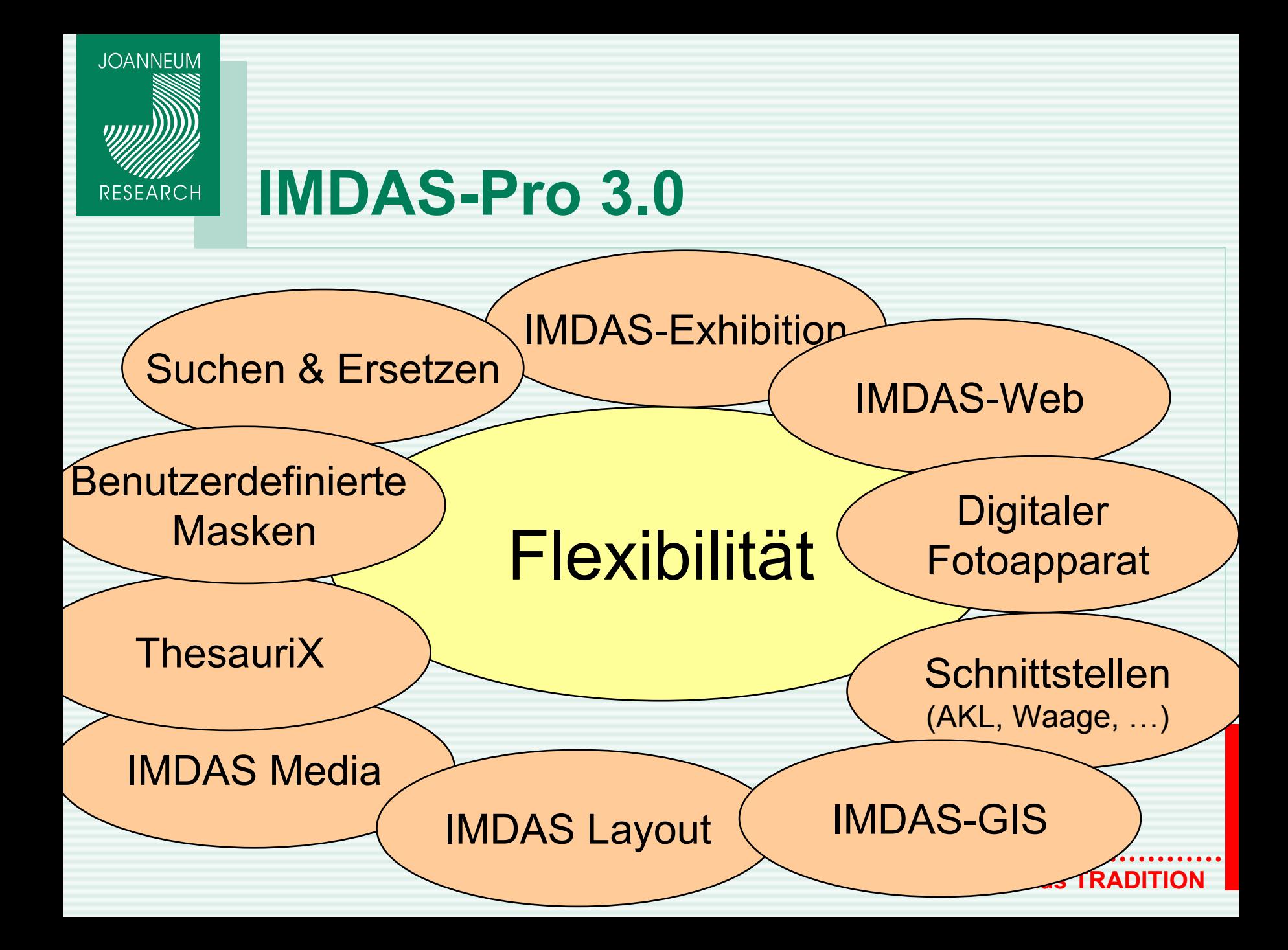

# **IMDAS-Pro 3.0 Neuheiten 1**

## **Flexible Maskengestaltung**

 $\rightarrow$  Flexibler Maskenkopf

**JOANNEUM** 

**RESEARCH** 

 $\rightarrow$  Vervielfältigungsfunktion

## **Flexiblere Objektbeziehungen**

- → Direkte Eingabe auf der Erfassungsmaske
- → Zusammenstellung eigener Objektbeziehungsmasken

**INNOVATION aus TRADITION** 

## **Flexible Objektliste**

- → Anzeige der Objektbeziehungen
- $\rightarrow$  Suchen/Ersetzen
- $\rightarrow$  Farben in der Objektliste
- $\rightarrow$  Aufgabenbereich

# **IMDAS-Pro Neuheiten 2**

### **Erweiterte Recherchemöglichkeiten**

- → Recherche über Objektbeziehungen
- $\rightarrow$  Erweiterte QBE Recherche
- $\rightarrow$  Recherche nach benutzerdefinierten Feldern
- $\rightarrow$  Recherche nach Personenrollen, Datumstypen ...
- $\rightarrow$  Ausblenden von nicht verwendeten Feldern

### **Benutzerdefinierte Felder (zusätzliche Feldtypen)**

**INNOVATION aus TRADITION** 

 $\rightarrow$  Stammdaten

**JOANNEUM** 

**RESEARCH** 

- $\rightarrow$  Datumsfelder
- $\rightarrow$  Memo-Felder
- $\rightarrow$  Optionsfelder
- $\rightarrow$  Zeit-Felder

# **IMDAS-Pro Neuheiten 3**

## **Flexibler Explorer**

- $\rightarrow$  Freie Konfigurierbarkeit
- $\rightarrow$  Neue Bereiche

**JOANNEUM** 

**RESEARCH** 

- → Nur mehr gewählter Bereich wird angezeigt
- → Ansicht von selektierten Objekten in der Detailansicht

## **Schnellere Erfassung von Objekten**

 $\rightarrow$  Eingabe von Personen-, Thesaurusdaten auf der Maske

**INNOVATION aus TRADITION** 

 $\rightarrow$  Suchen / Ersetzen

# **Benutzerdefinierte Masken**

- **Maskenkopf kann beliebig konfiguriert werden**
- **Detailbereich und fixe Masken sind gleichrangig**
- **Benutzerdefinierte Masken für Objektbeziehungen**
- **Benutzerdefinierte Masken für Restaurierungsfotos, Röntgenbilder, ….**
	- **Historiefunktion**

**JOANNEUM** 

**RESEARCH** 

- **Prüfung des Eingabeformats von Feldern**
- **Import und Export von benutzerdefinierten Masken**

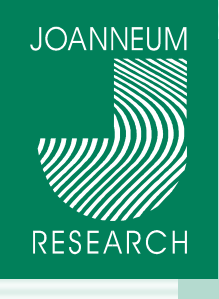

# **Flexibler Maskenkopf**

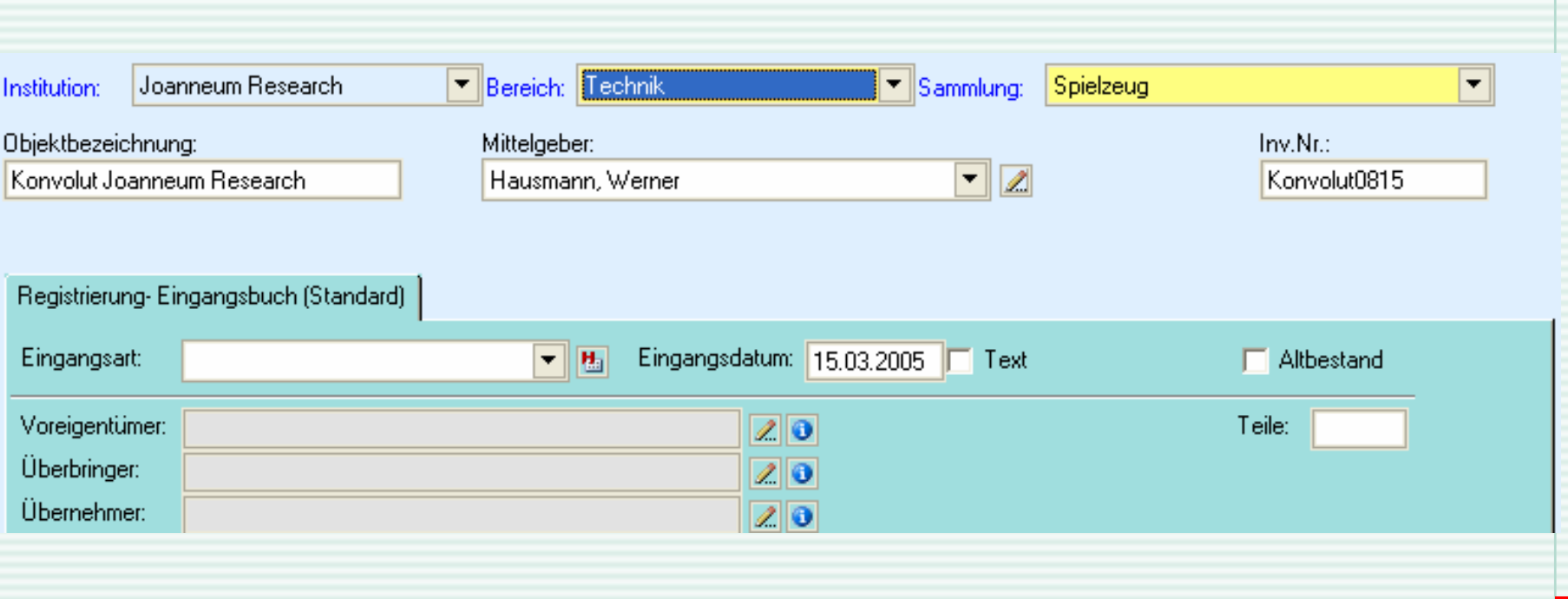

### **Nur mehr 3 Pflichtfelder**

### **Weitere Pflichtfelder nach Bedarf**

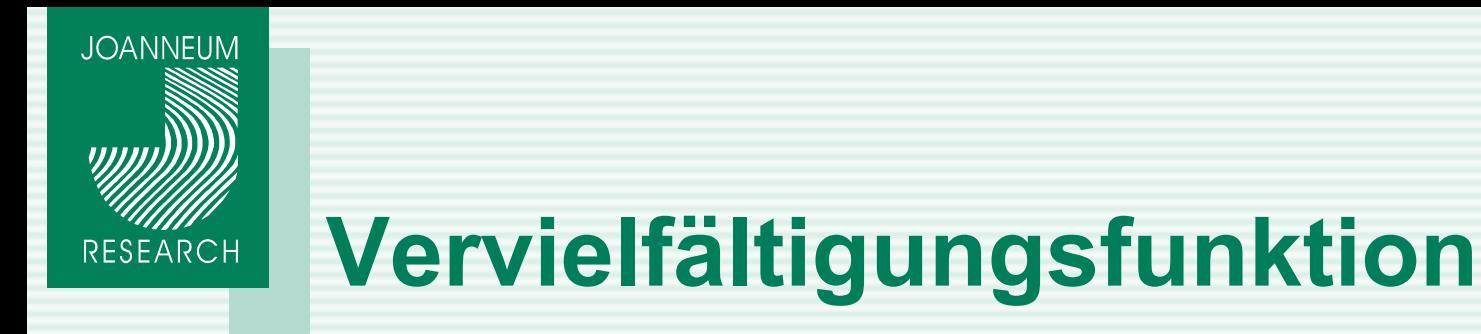

## **Vervielfältigen von beliebigen Attributen**

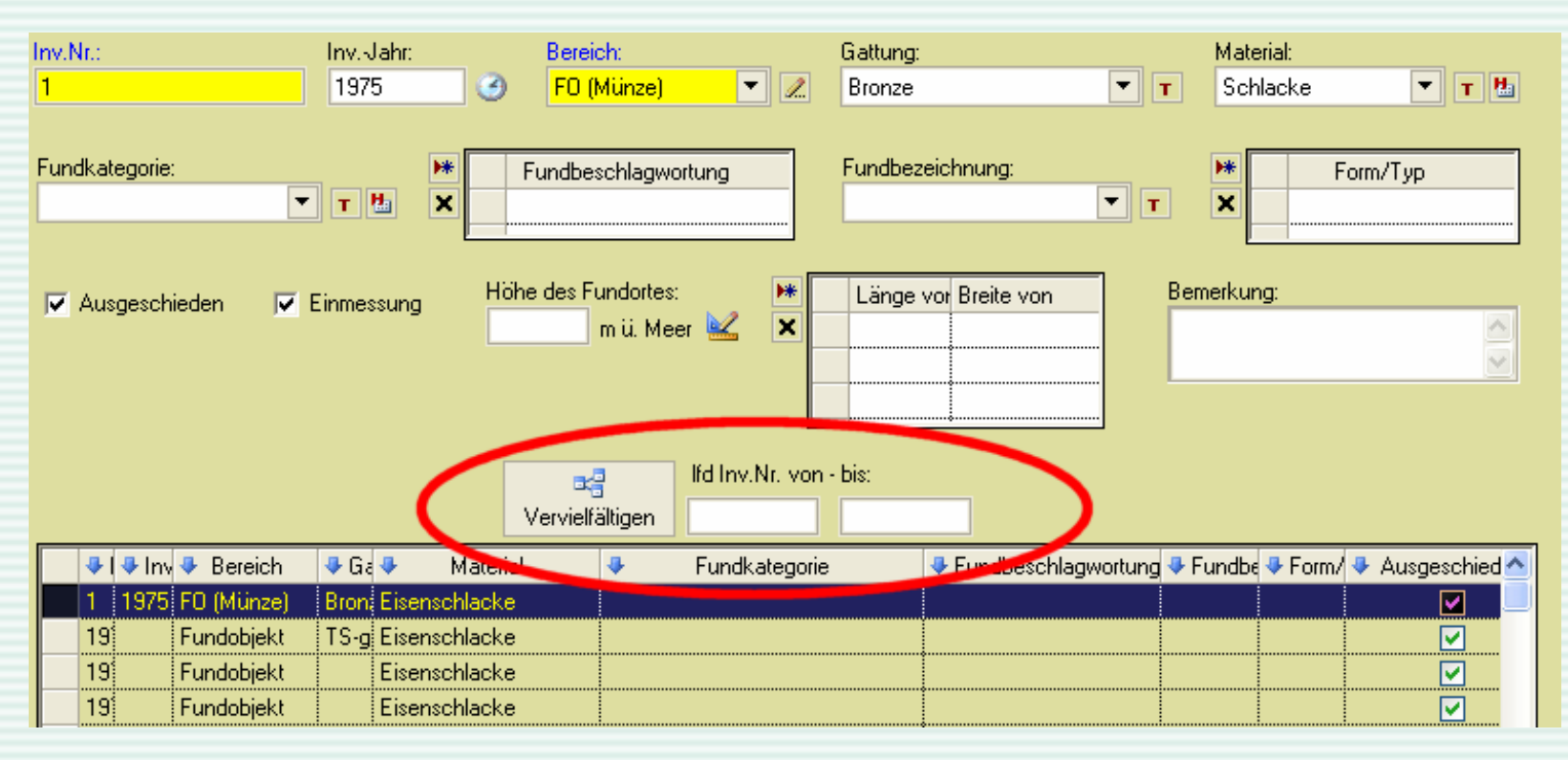

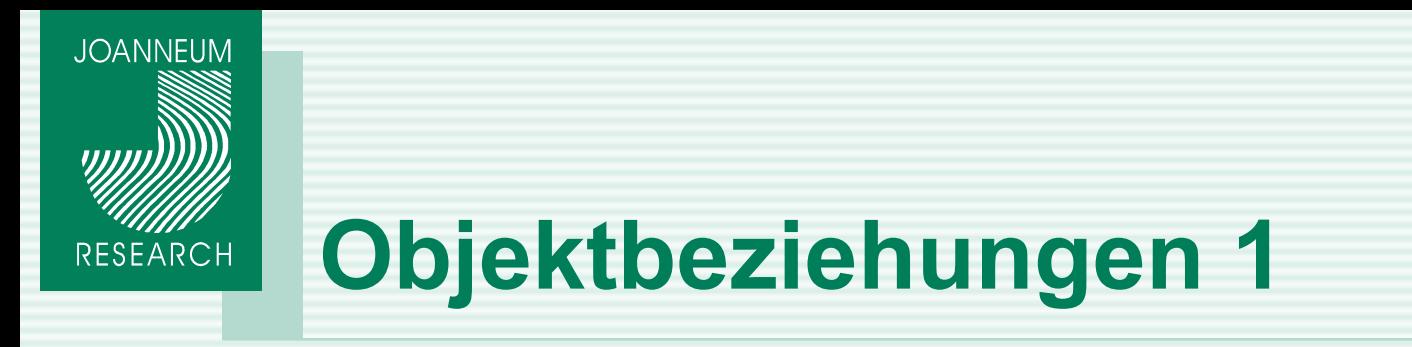

### **Direkte Eingabe auf der Erfassungsmaske**

- 羉  $\rightarrow$  Eingabe sowohl von Bestandteilen
- → Als auch Eingabe der Zugehörigkeit
- → Eingabe von mehrfachen Beziehungen

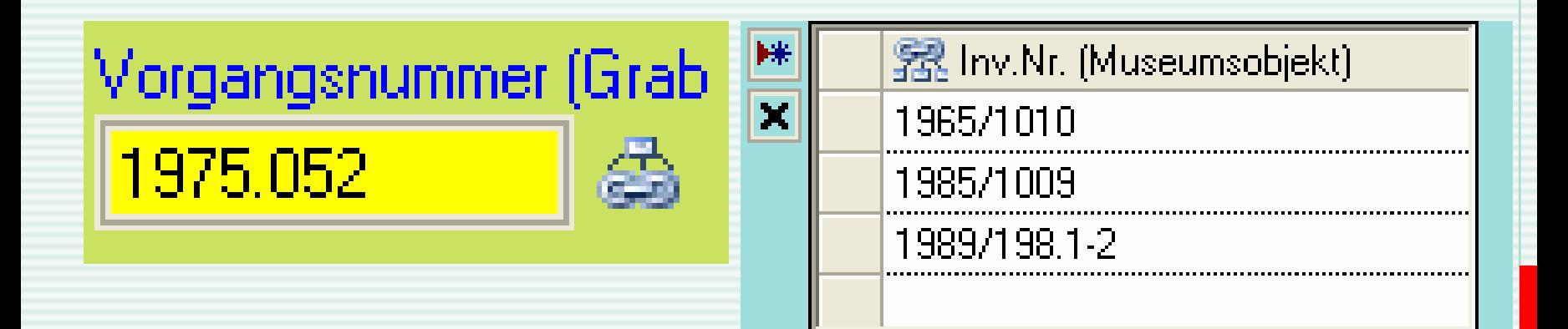

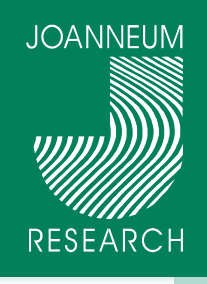

# **Objektbeziehungen 2**

### **ili** Konvolut

### **h** Objektbearbeitung

k. Registrierung- Eingangsbuch (Stand

### **Detailinformationen**

Literaturhinweise

### **sa Objektbeziehungen**

 $\boxed{\triangleq}$  Materialien zum Objekt (5)

 $\mathbb{B}$  Museumsobjekte (3)

#### Geschäftsprozesse

- Deakzession
- Inventur
- Schätzungen
- Verpackungen
- Versicherungen

## **Direkte Anzeige aller Objektbeziehungen im Explorer**

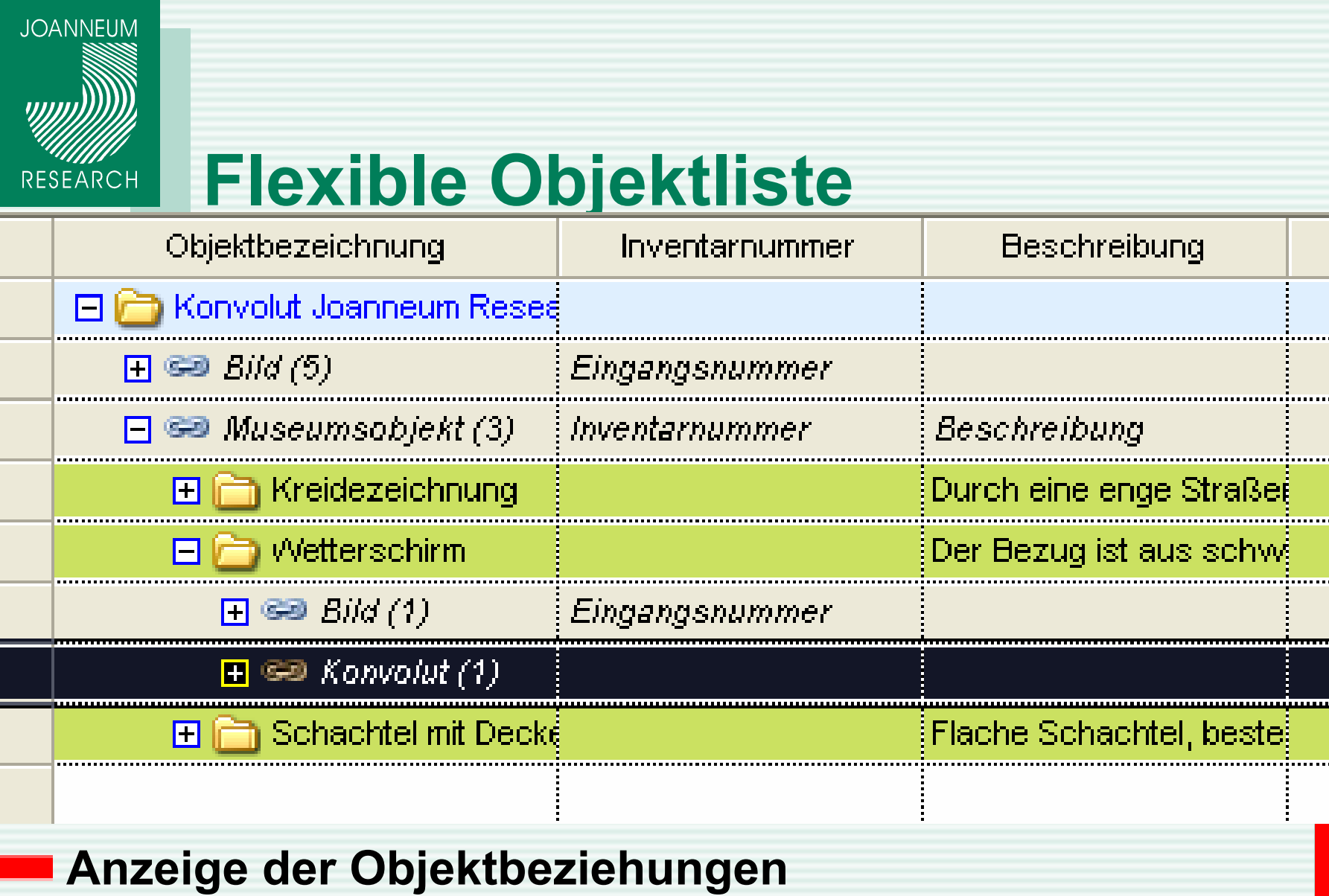

**Farben zur Unterscheidung der Bereinherungen aus TRADITION** 

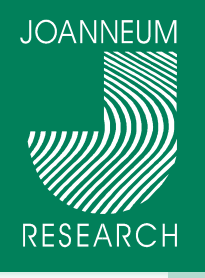

# **Objektliste - Aufgabenbereich**

Letzter Zugriff

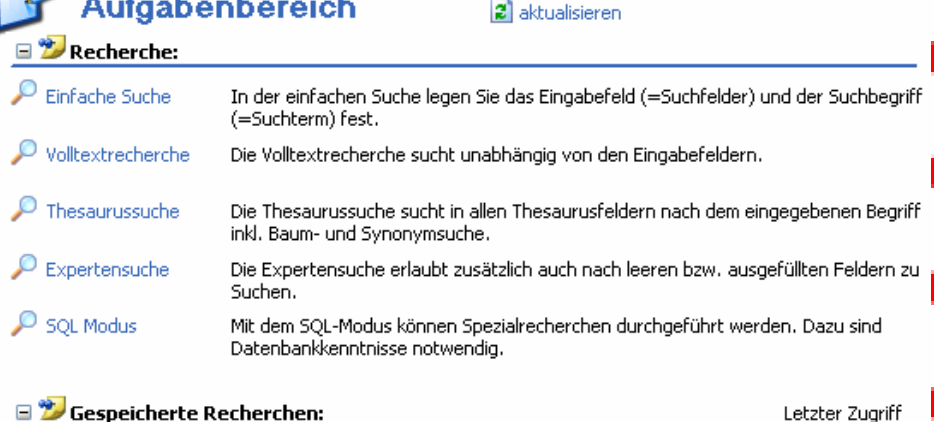

Objektbezeichnung(Thesaurus)

Recherche öffnen

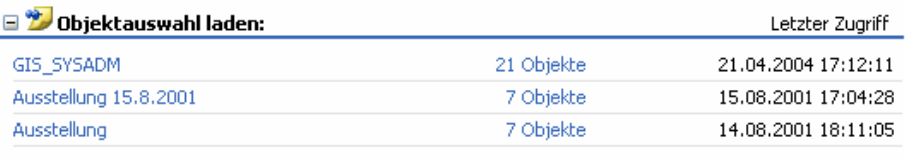

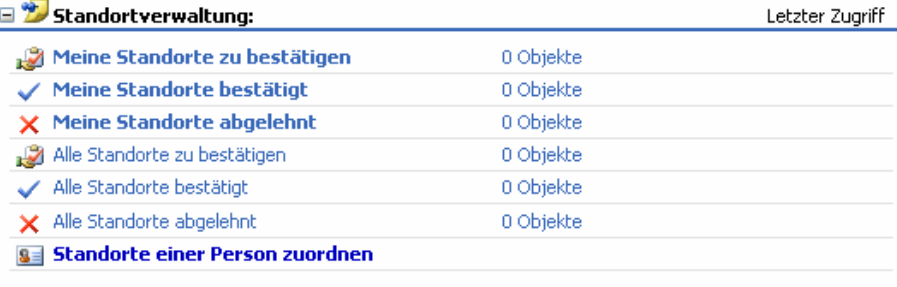

#### IMDAS-Media Import:

kein IMDAS-Media Import vorhanden

## **Übersicht Recherchen**

### **Objektauswahl**

### **Standortzuweisung**

### **Medienimporte**

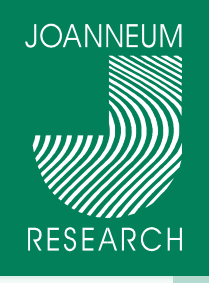

# **Objektliste – Suchen/Ersetzen**

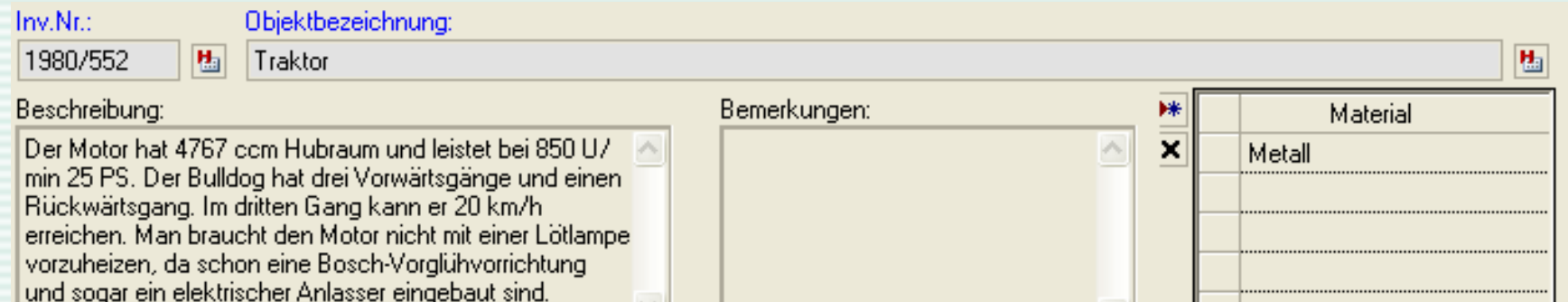

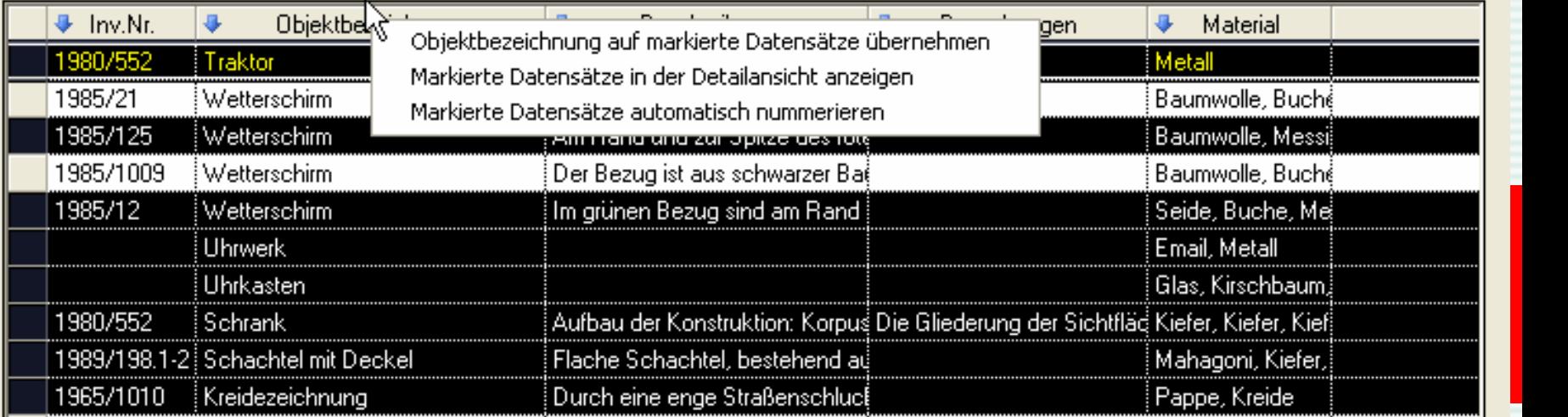

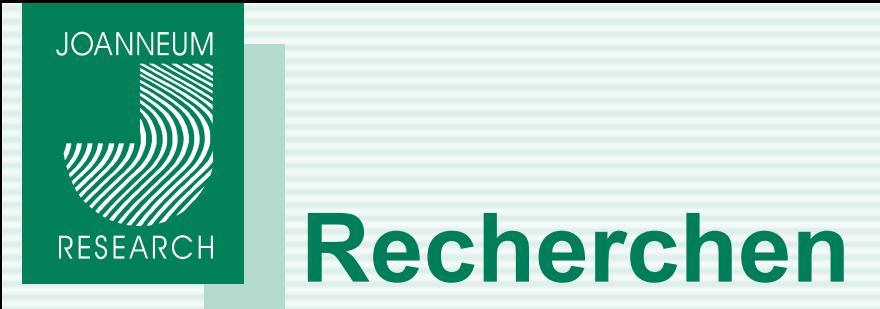

### **Recherche über Objektbeziehungen**

- $\rightarrow$  Z.B. Suche alle Museumsobjekte mit Bildern, mit dem Fotograf (Medienobjekt) "Maier Hermann"
- $\rightarrow$  Z.B. Suche alle Museumsobjekte zum Konvolut mit dem Schenker (Konvolut) "Maier Hermann" und dem Material (Museumsobjekt) "Eisen".

### **Recherche ben. def. Felder**

→ Sämtliche ben. def. Felder, Personentypen, Datumstypen, Ortstypen … werden in der Recherchemaske angezeigt

- **→ Ben. def. Felder, Personentypen, … können für die** Anzeige in der Objektliste ausgewählt werden.
- $\rightarrow$  Nicht verwendete Felder können in der Recherche ausgeblendet werden

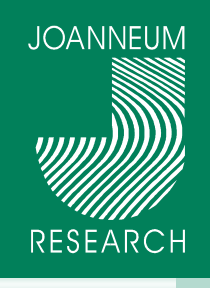

# **Recherchemaske**

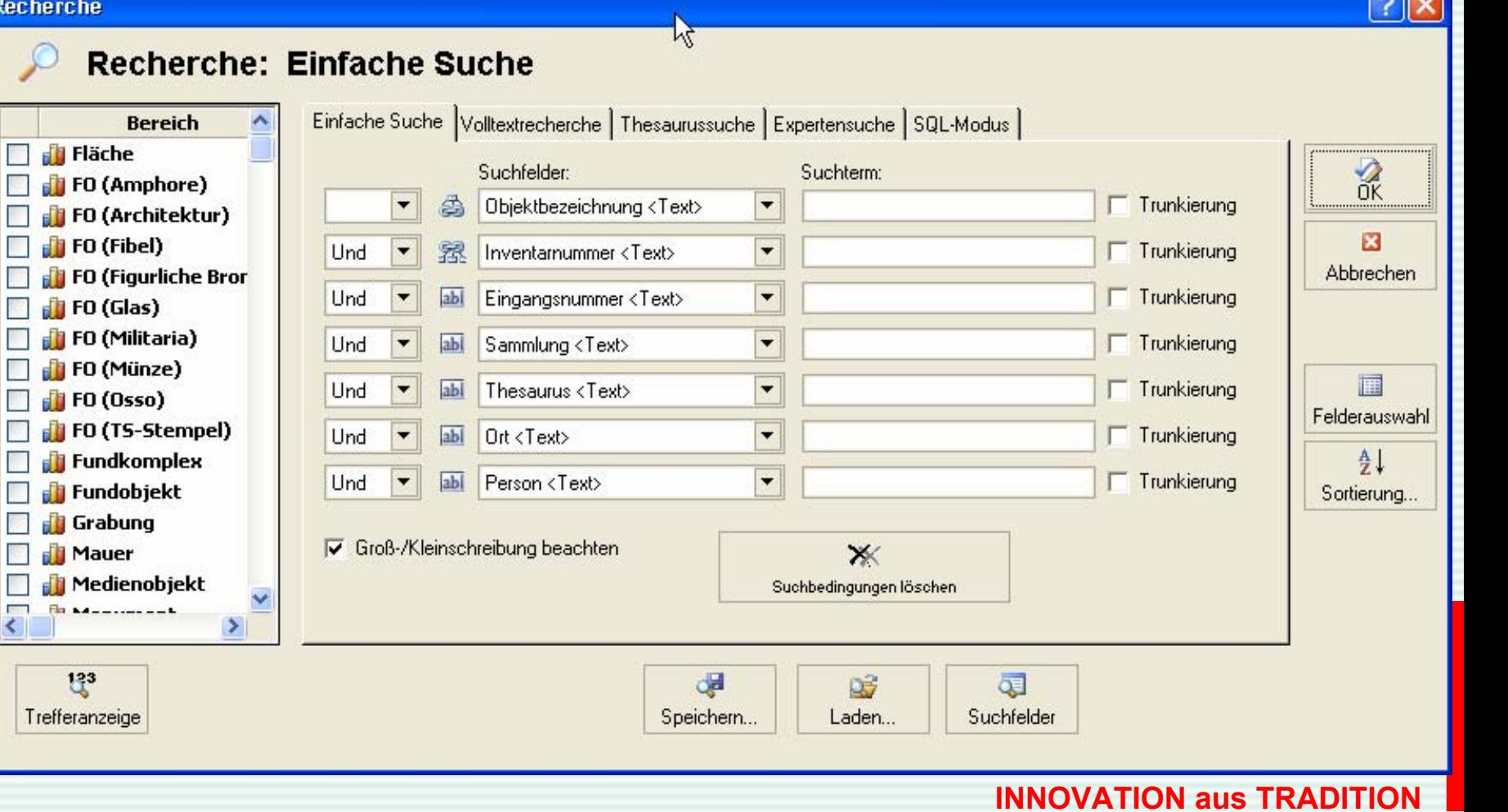

 $\sqrt{2}$ 

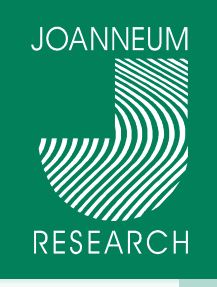

# **Benutzerdefinierte Felder**

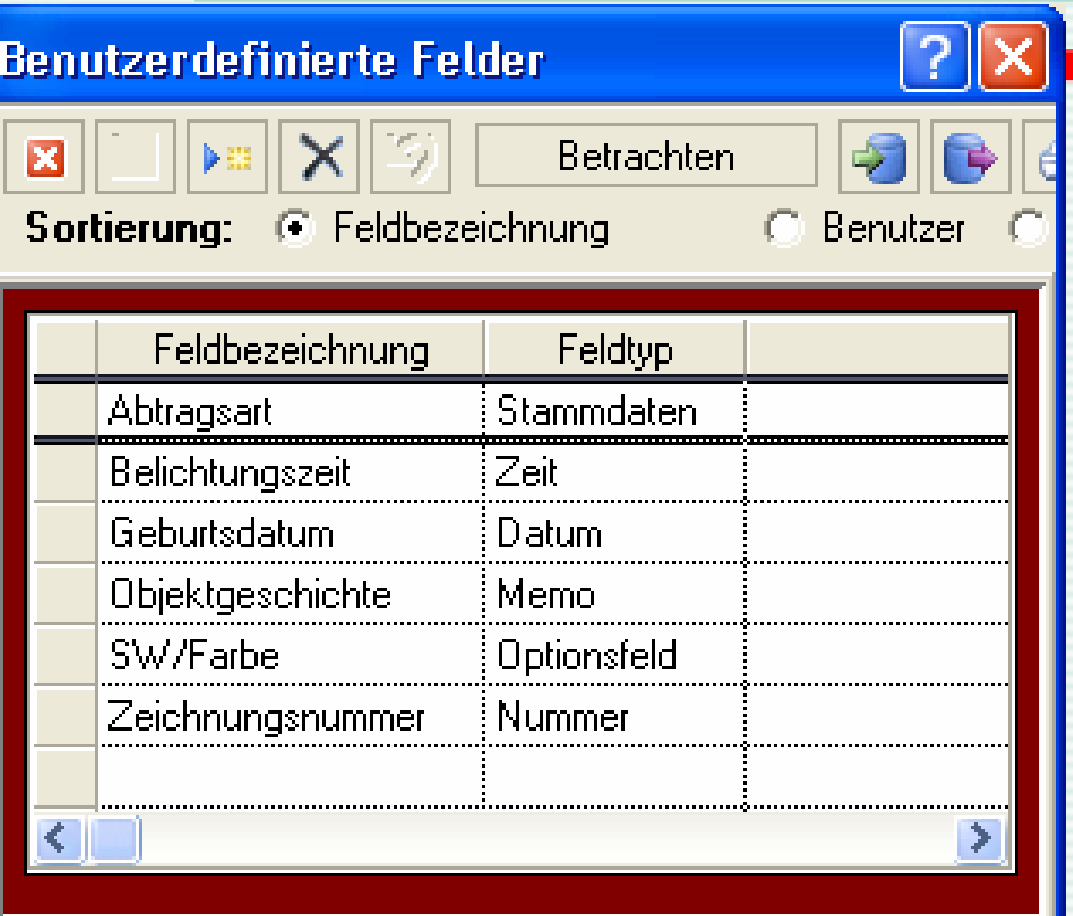

## **Neue Feldtypen:**

- $\rightarrow$  Stammdaten
- $\rightarrow$  Datumsfelder
- $\rightarrow$  Memo-Felder
- $\rightarrow$  Optionsfelder
- $\rightarrow$  Zeit-Felder
- $\rightarrow$  Textfelder

**zertifiziert INNOVATION aus TRADITION** 

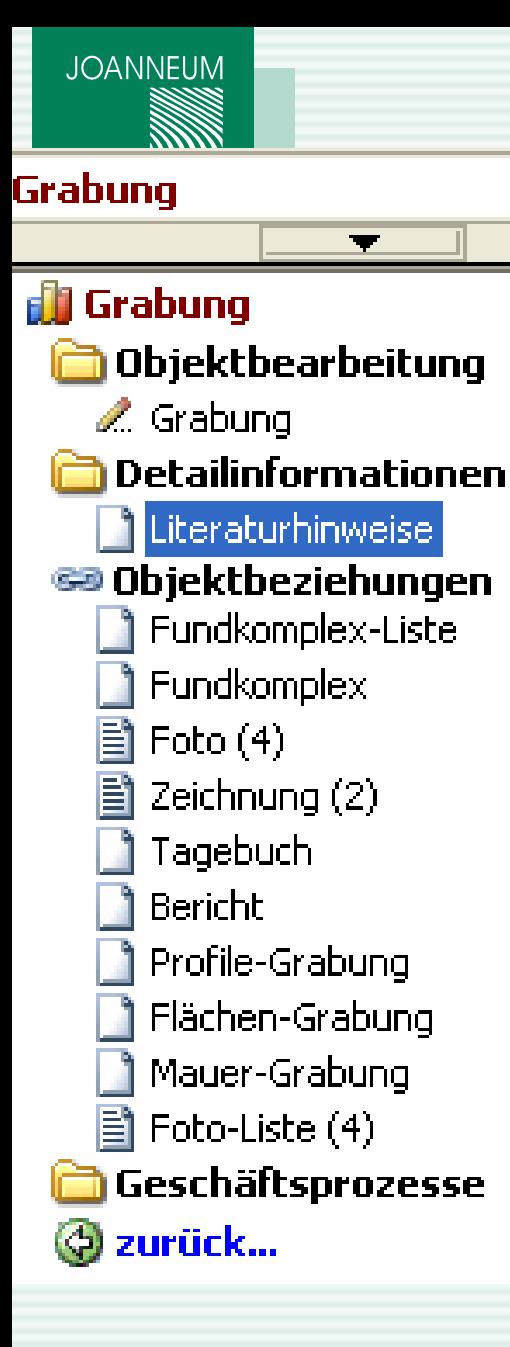

# **Explorer**

 $\blacksquare$ 

- **Freie Konfigurierbarkeit**
- **Neue Bereiche**
- **Nur gewählter Bereich wird angezeigt**
	- **Alle Masken stehen für alle Bereiche zur Verfügung**

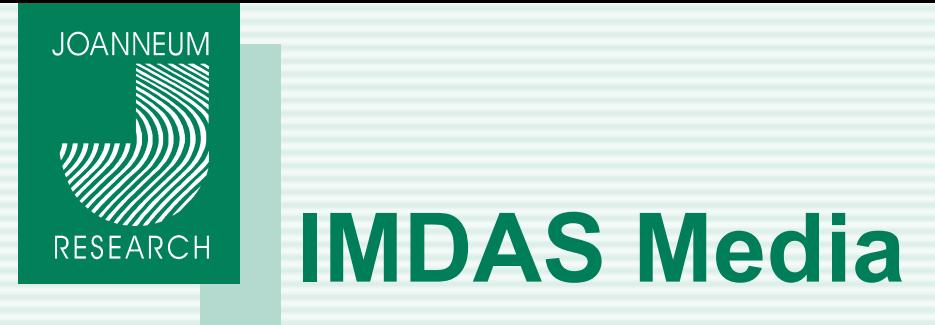

**Ähnlich zum Windows Explorer Miniaturansicht**

### **Import von Bildern, Dokumenten, Medien**

- $\rightarrow$  vom / zum Server
- → Batch Import, Batch Attributierung und Umbenennung

### **Schnittstelle digitaler Fotoapparat**

- **Auswahl von Bildern und Anzeige der Datensätze in IMDAS**
	- **Export von Bildern in einer gewünschten Auflösung**
	- $\rightarrow$  Auflösung und Format ist konfigurierbar
	- Alle Bilder können in einen Ordner kopiert werden.

### **Verschieben von Bildern**

 $\rightarrow$  Pfade werden automatisch in IMDAS-Pro aktualisiert

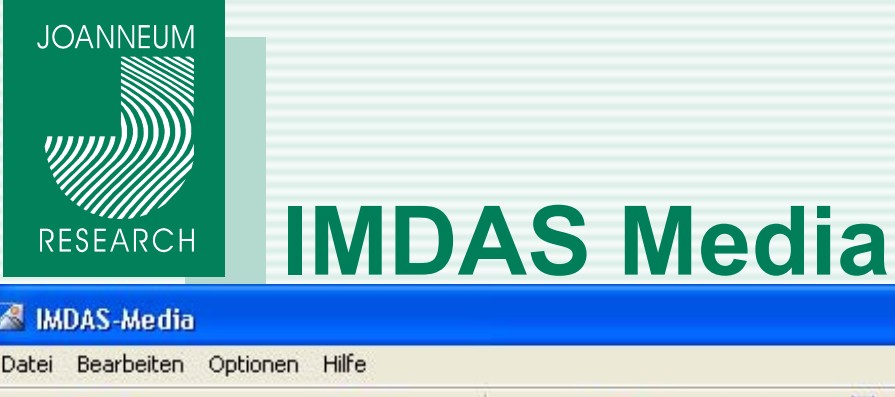

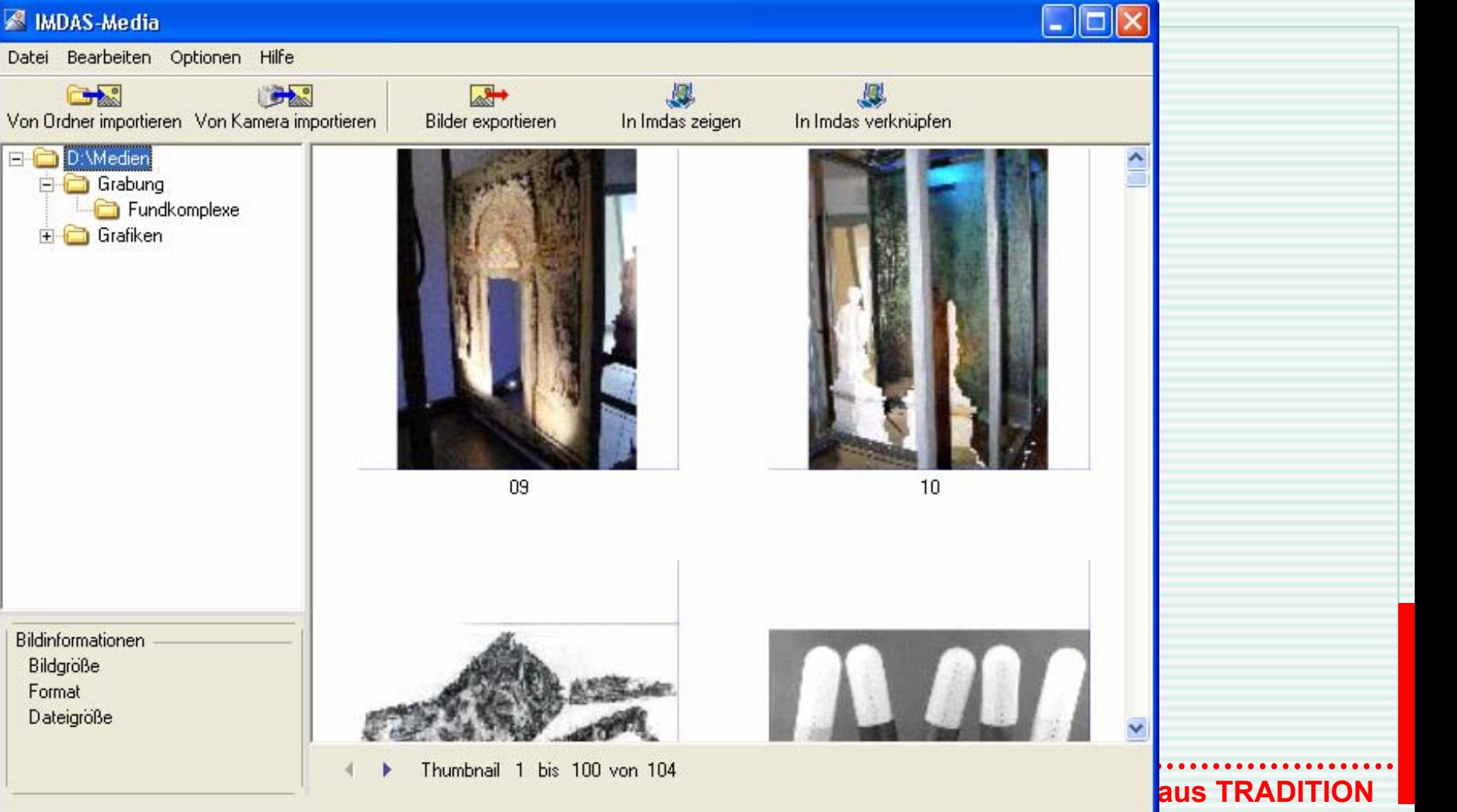

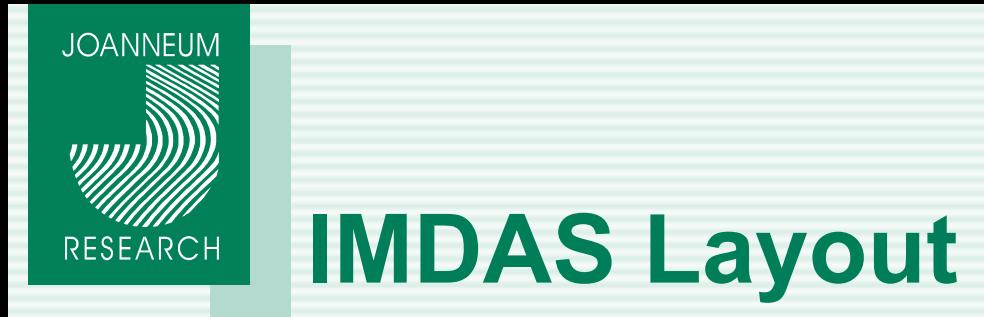

### **Gestalten von Drucklayouts**

- → Schriftarten, Farben, Logos, Platzierung der Felder
- $\rightarrow$  Tabellenform, Formular, ...
- $\rightarrow$  Layoutassistent

#### **Exportformate**

→ Excel, PDF, Text, Bild, RTF, CSV, XML

### **Ausdruck von Details**

- → Personen: Datumsangaben, Adresse, Anzeigename, ...
- $\rightarrow$  Thesaurus: Ebenen, Objektteil usw.

### **Import/Export von Layouts**

 $\rightarrow$  Layouts können z.B. von JR erstellt werden und durch Import/Export an weitere Anwender weitergegeben werden.

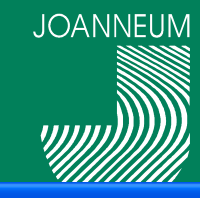

# **IMDAS – Layout Feldauswahl**

 $\sqrt{2|\mathsf{x}|}$ 

#### ruckeinstellungen

#### usdrucke

#### ormularname:

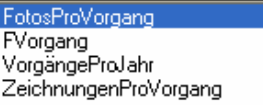

Art / Layout des Formulars:

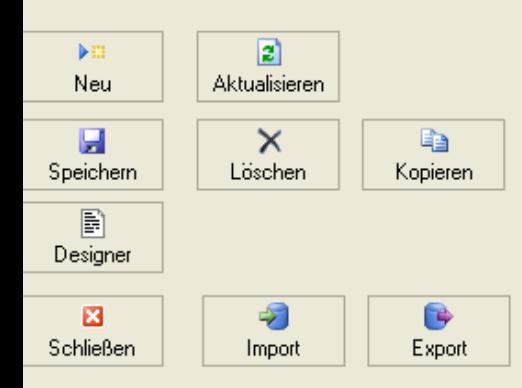

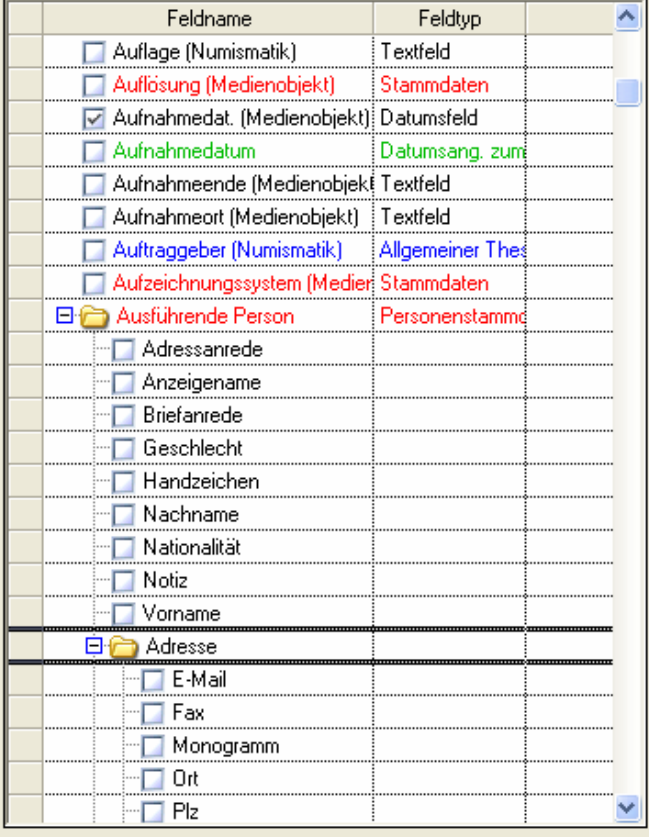

**zertifizier in the Indian Property Construction (1)**<br>The INNOVATION aus TRADITION

# **IMDAS Layout – Designfenster**

**JOANNEUM** 

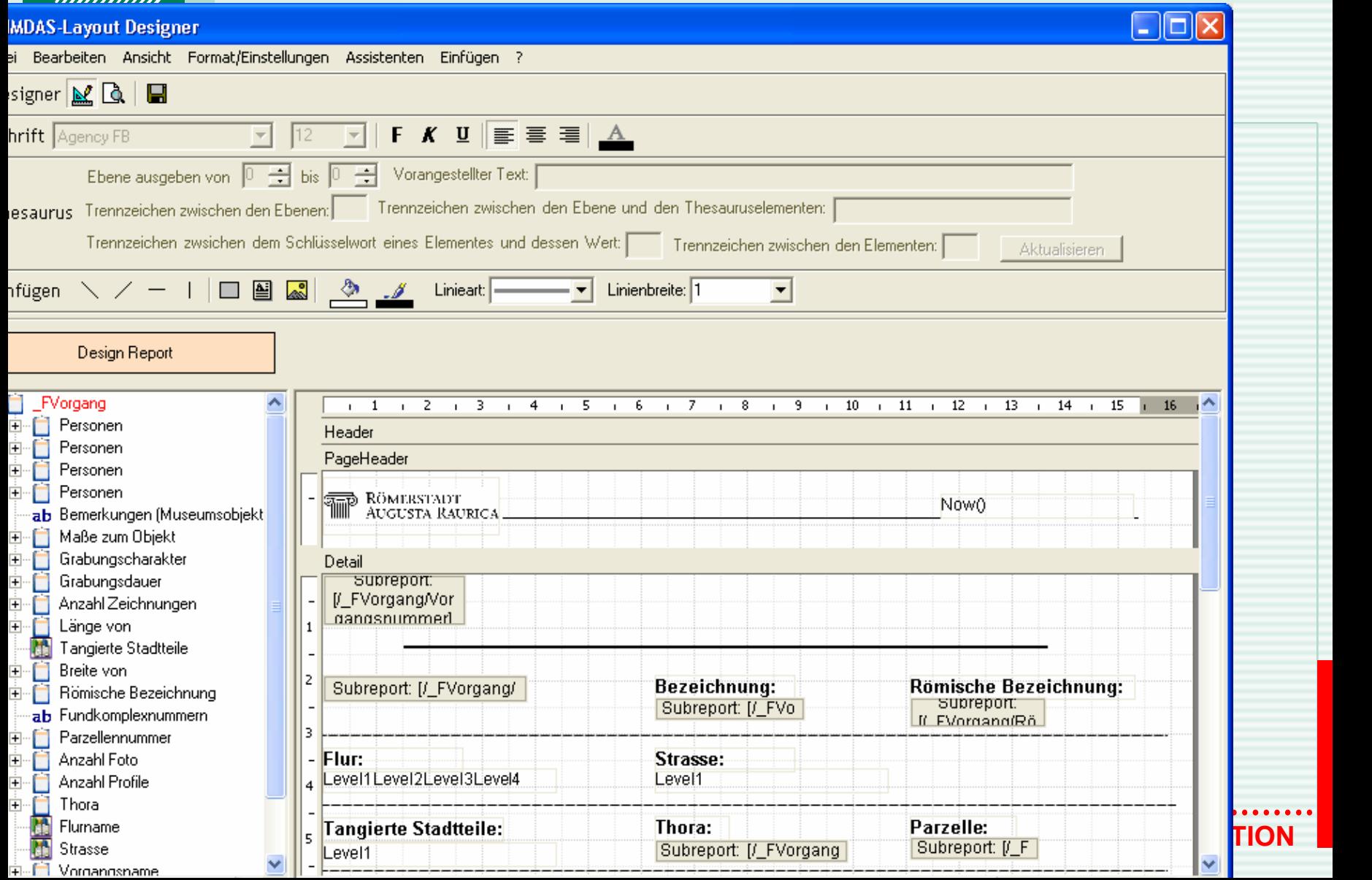

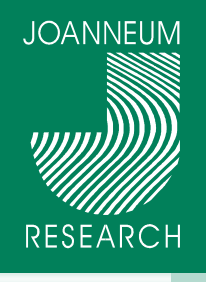

# **Layoutassistent**

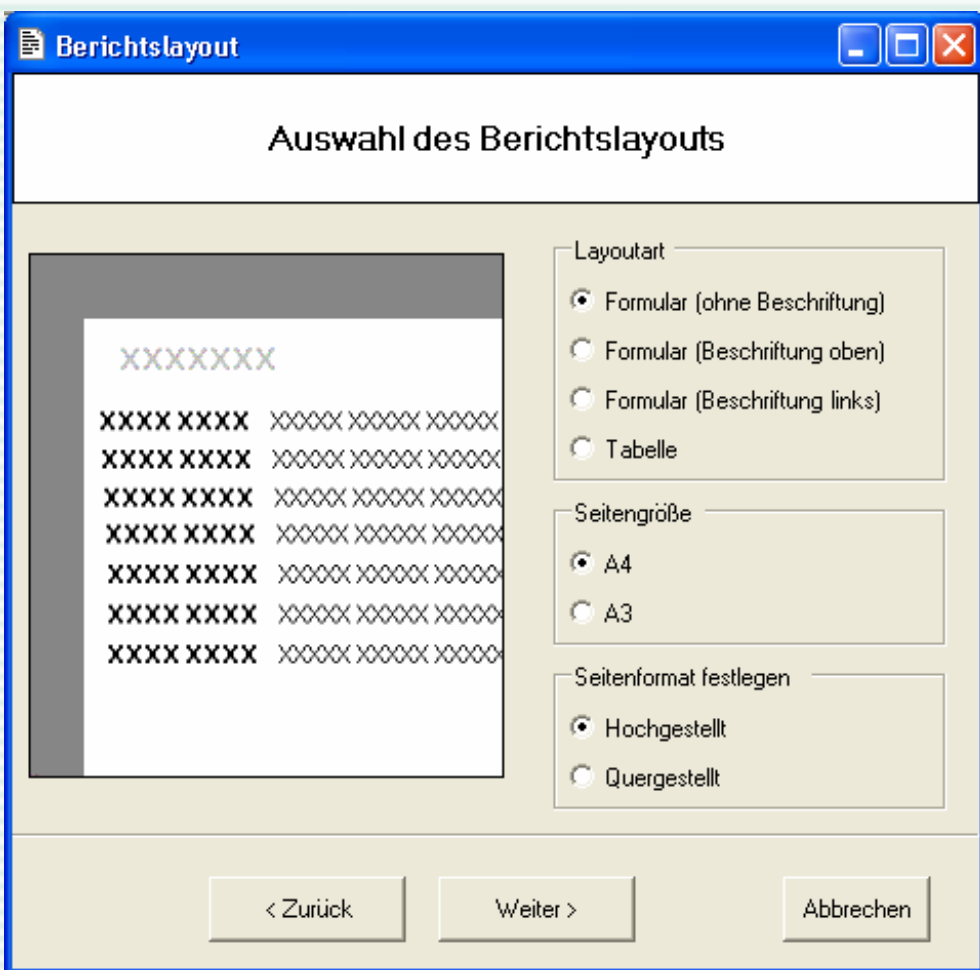

# **zertifiziert INNOVATION aus TRADITION**

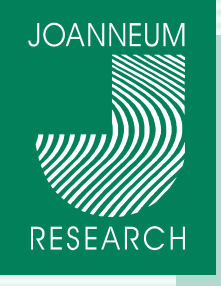

# **Beispielausdruck**

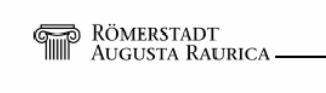

22.02.2005

#### Vorgangsnummer: 1985.001

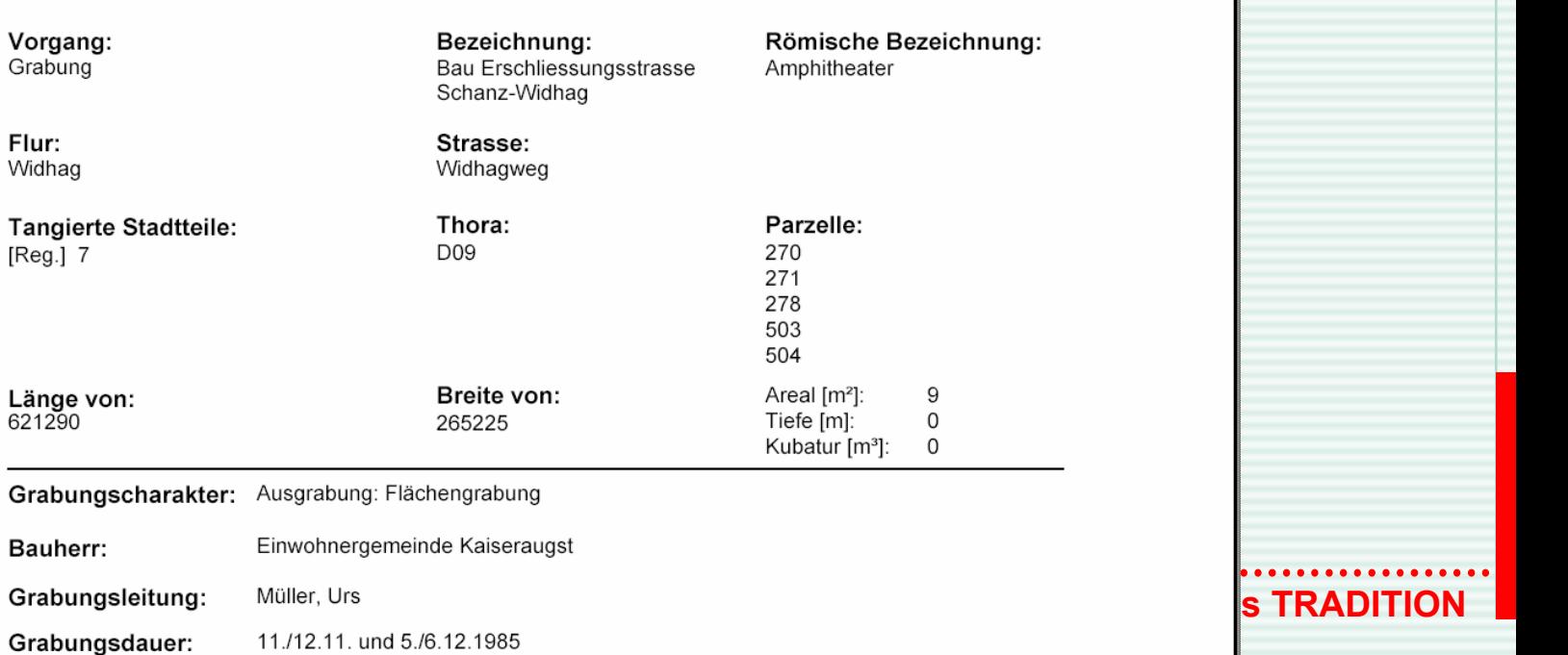

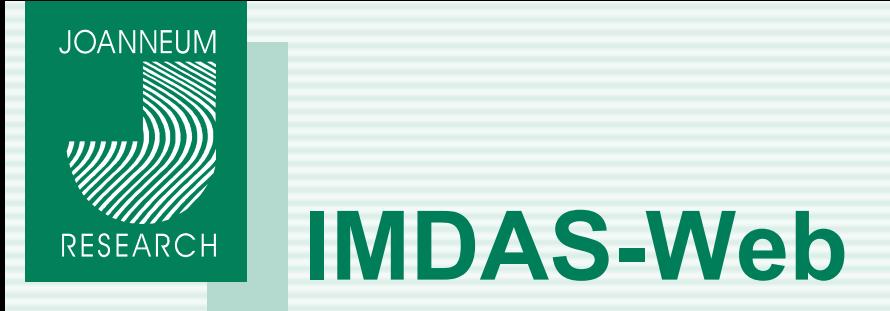

**Webbasierte Recherche in der IMDAS Datenbank**

**Kein IMDAS Client notwendig** 

**Intranet Lösung**

**Objektliste und Detailansicht von ausgewählten Attributen und Bildern**

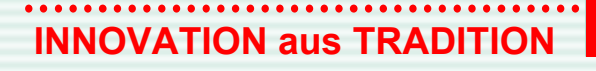

# **IMDAS-Web Recherche**

**JOANNEUM** 

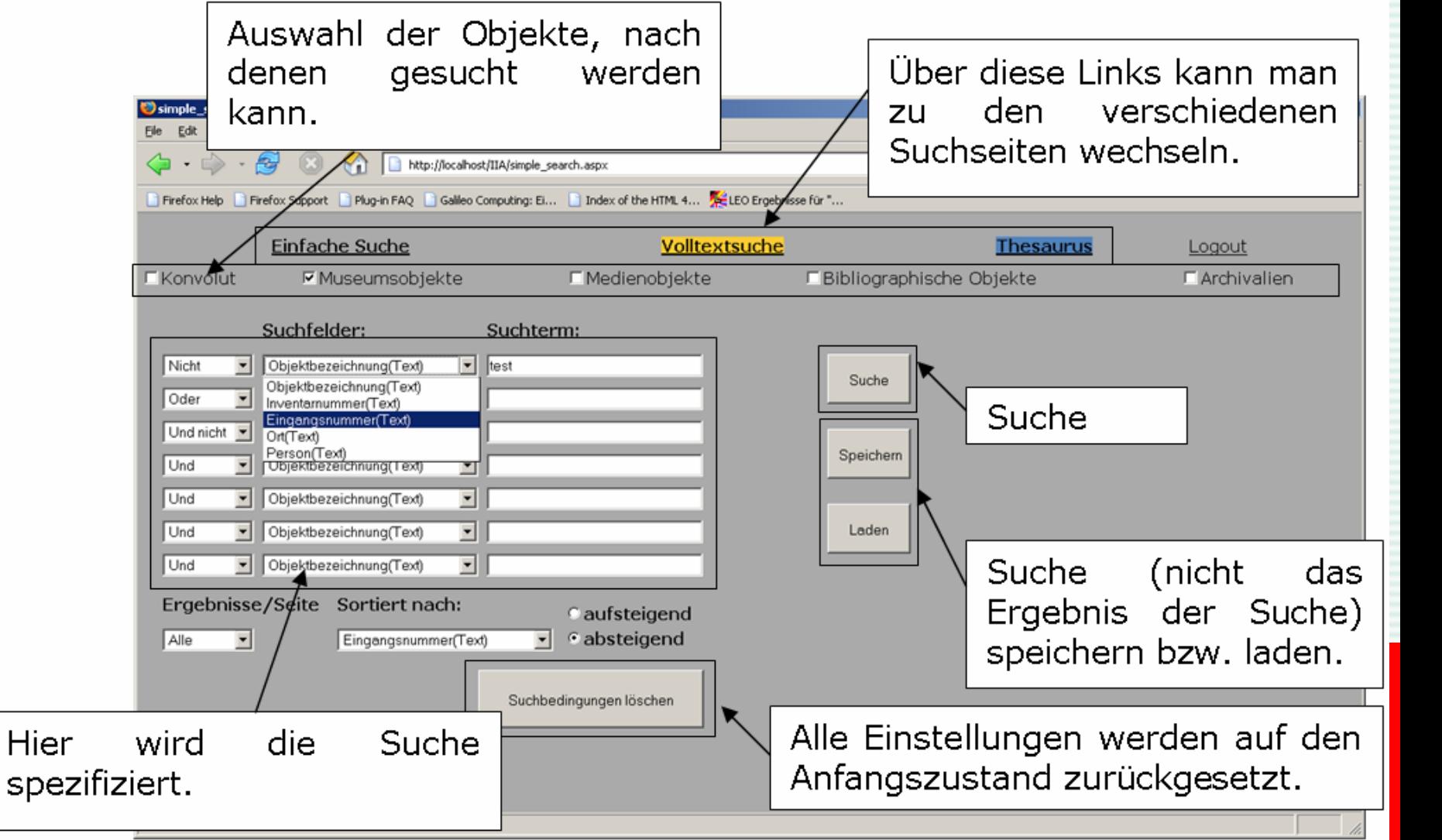

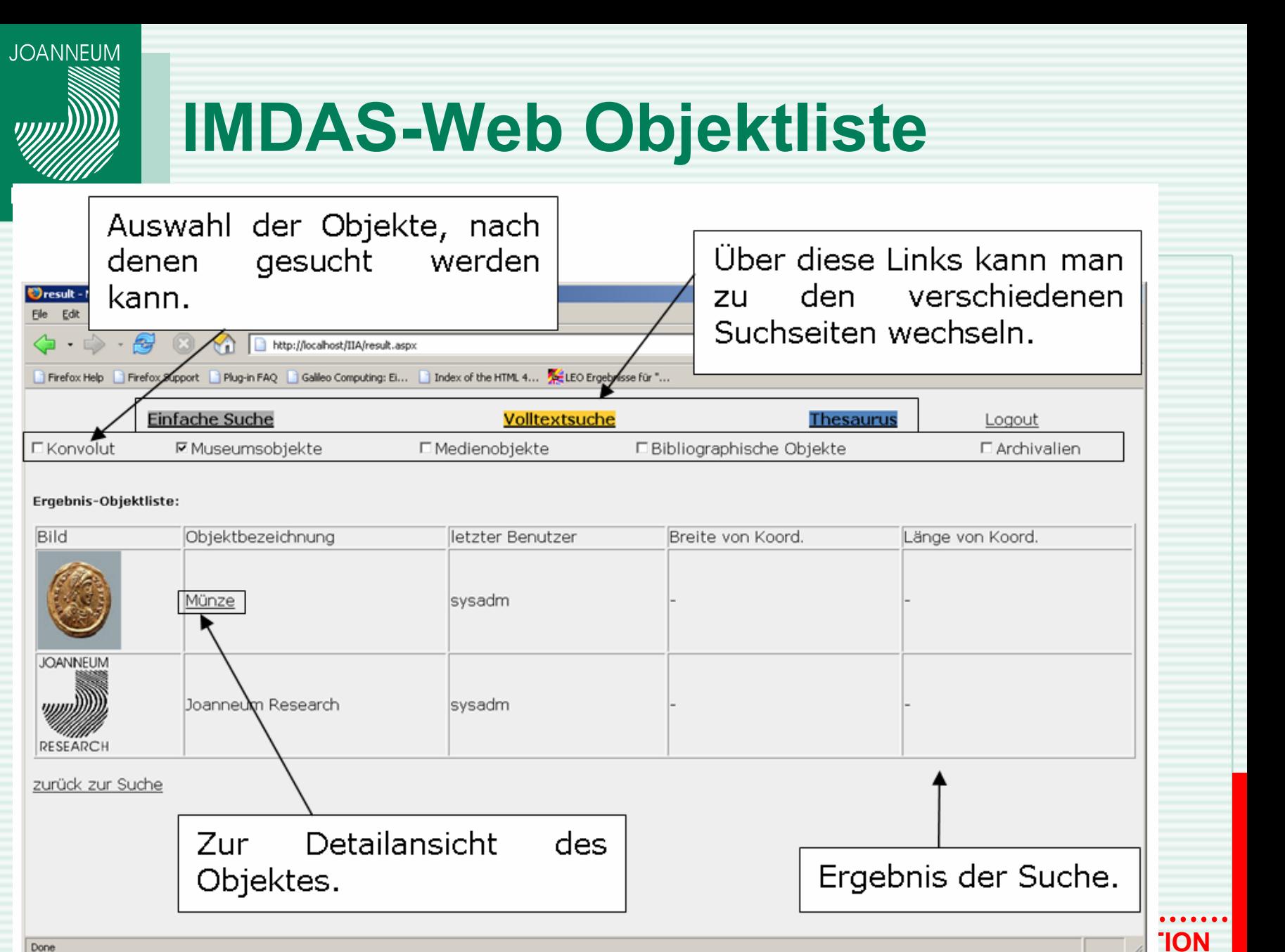

**TON** 

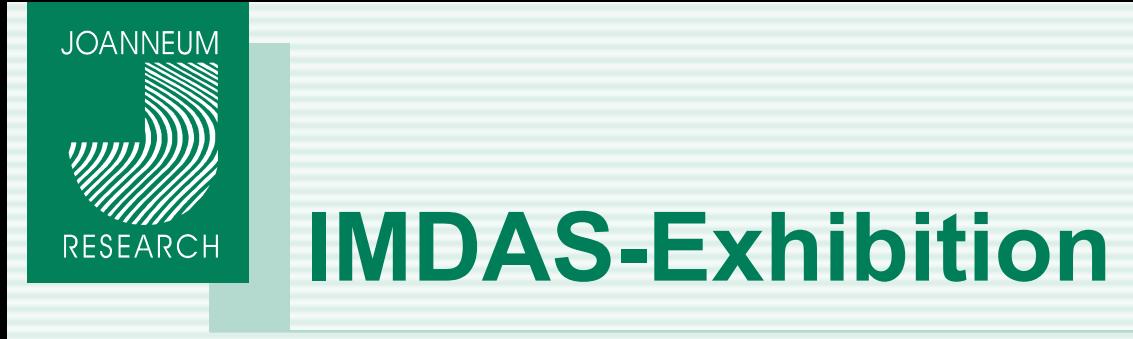

- **Erstellung virtueller Ausstellungen im Web**
- **Freie Rundgänge**
- **Geführte Rundgänge**
- **Verschiedene Profile**
	- $\rightarrow$  Inhalte für Experten
	- $\rightarrow$  Inhalte für Laien

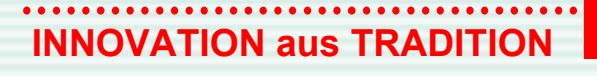

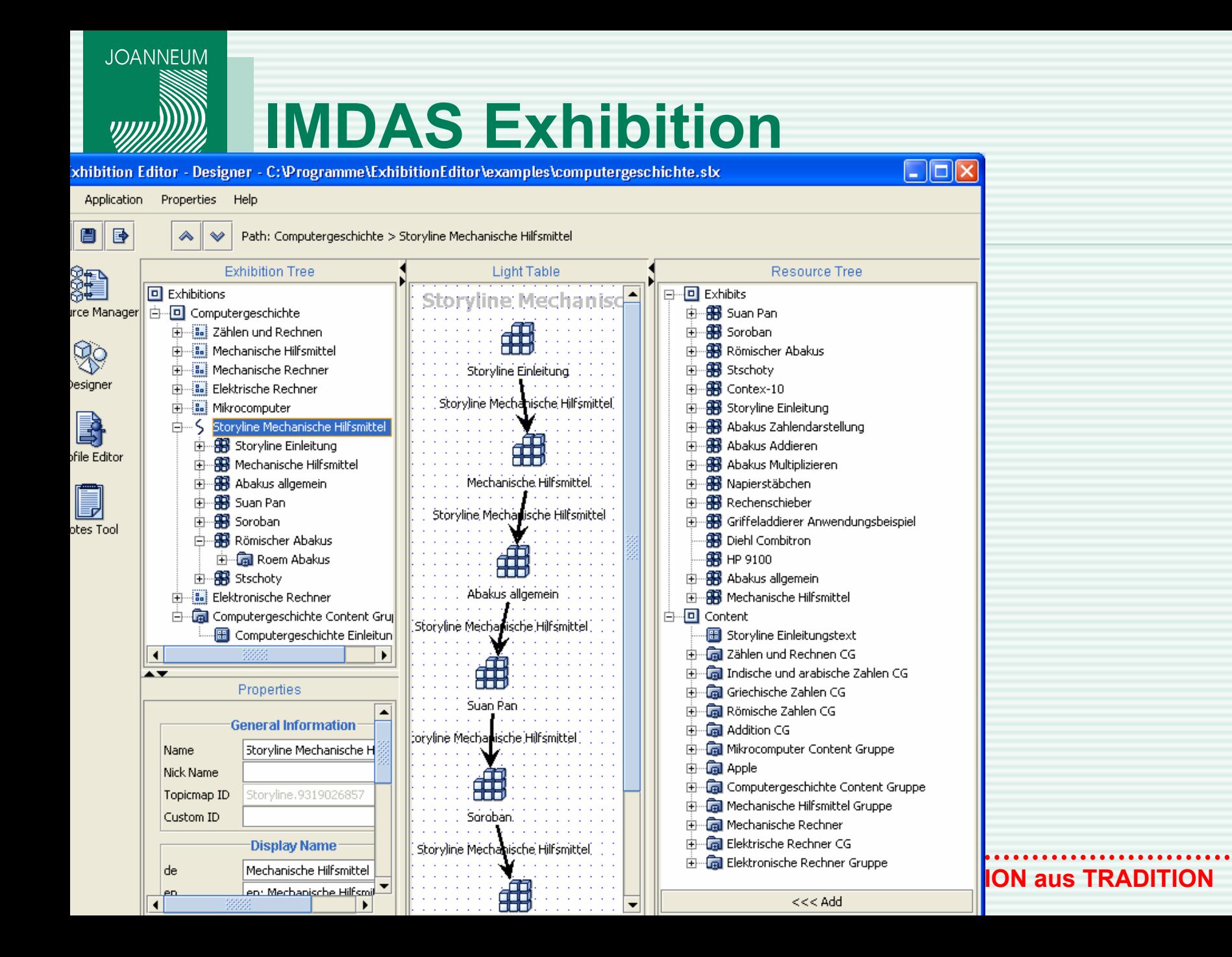

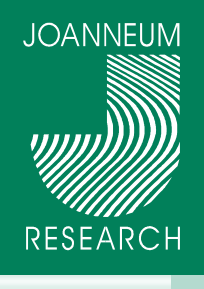

# **IMDAS-Exhibition**

#### Die Geschichte des Computers Home Joanneum Research About Help Hierarchie: Computergeschichte -> Zählen und Rechnen Tour Mechanische Hilfsmittel Zählen und Rechnen Navigation - Computergeschichte Wann die Menschheit begann, Dinge zu zählen, weiß man nicht. +Mechanische Hilfsmittel Die ältesten Zeugnisse legen Ton- oder Steintafeln mit Einritzungen ab. In nahezu allen antiken Hochkulturen - Zählen und Rechnen entwickelten sich Zahlensysteme, die meist mit einem Strich für · Addition die Eins, zweien für die Zwei usw. begannen. Ab der Fünf gab es · Römische Zahlen dann normalerweise weitere Symbole zur Abkürzung bis hin zur Zehn. Größere Zahlen wurden aus diesen und weiteren Indische und arabische höherwertigen Symbolen zusammengesetzt. Zahlen. Griechische Zahlen Erst im 8. Jhdt, nach Christus erfanden die Inder die Null, die +Elektronische Rechner Werte der Zahlsymbole wurden nicht mehr einfach addiert +Mikrocomputer sondern die Ziffern gemäß ihrer Position in der Zahl gewichtet. +Mechanische Rechner Dieses System kam dann über Arabien und Spanien nach Europa, wo es ab dem 16. Jhdt, seinen Siegeszug antrat. · Elektrische Rechner Tontafel mit Keilschrift (ca. 3000 v.  $Chr.$ Weitere Themengruppen und Ausstellungsgegenstände: 3642 **Addition** 537  $+1425$ Die Addition gehört zu den fundamentalsten Kulturtechniken. Es ist sinnvoll, sich diese einfache Rechentechnik nochmals vor Augen zu führen, denn e...

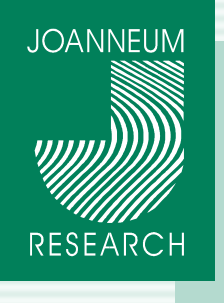

# **<sup>32</sup>** Diskussion / Präsentation

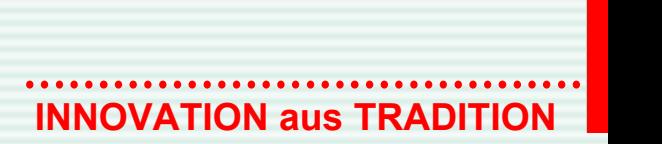

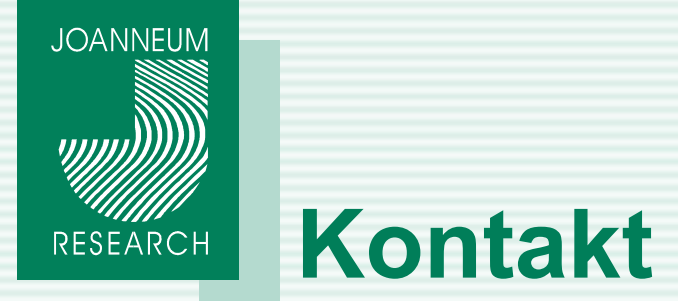

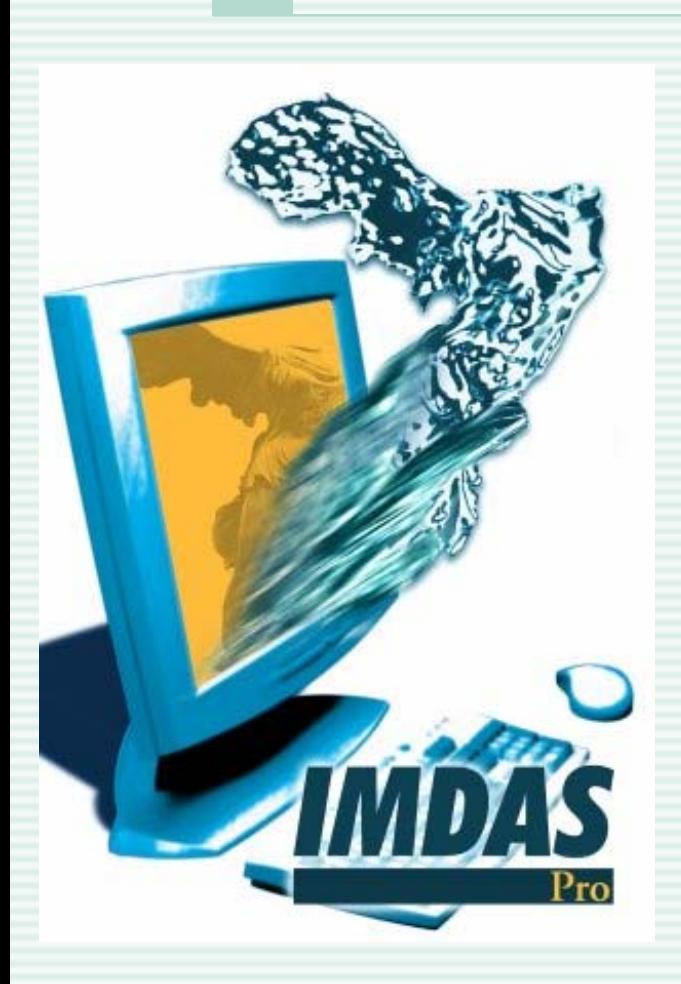

# **Werner Preininger**

**<sup>33</sup>** JOANNEUM RESEARCH Steyrergasse 17 A-8010 Graz / AUSTRIA **Telefon:** +43 316 876 1123 **Fax:** +43 316 876 1191

**e-Mail:** werner.preininger@joanneum.at **Web:** http://www.joanneum.at/iis